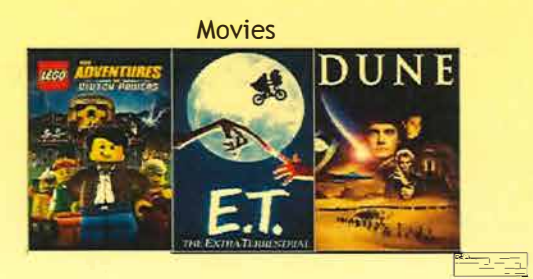

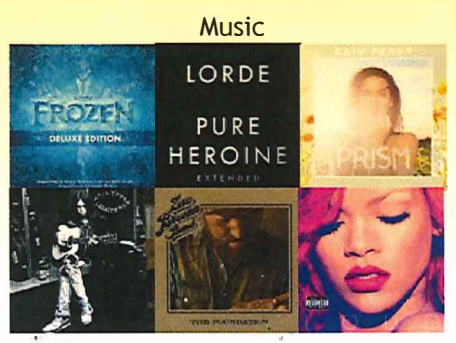

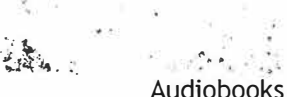

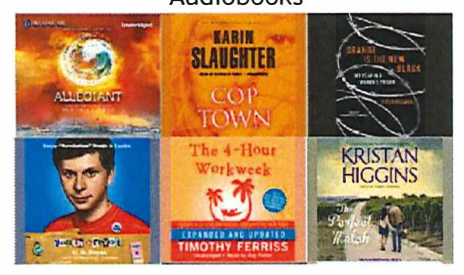

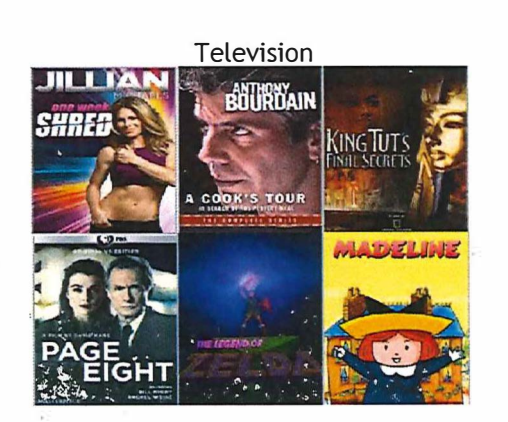

#### **How many titles may I check out?**

You may check out 10 titles in a calendar month. Although you may return titles early, doing so will not allow you to stream more than 10 titles per month. One check out consists of any of these items:

A movie, a television episode, a music album, or an audio book

### **How long is the borrowing period?**

The borrowing period depends on what you've borrowed.

- Movies and TV episodes 3 days
- A music album 7 days
- Ebooks, Audio Books, Comics- 21 days

Items will check back in automatically at the end of the borrowing period, so you'll never have overdue Hoopla items.

**Do I need to be connected to the internet to watch or listen to my checked out titles?**  Generally speaking, yes. Most content is streamed live over an internet connection. Be aware of this if you are streaming over a 3G/4G mobile data connection.

Some titles may be downloaded for offline viewing. Availability of this feature is based on studio or publisher restrictions. Titles may only be downloaded on iOS or Android devices using the Hoopla app.

## **Will I have to wait in a hold queue for popular titles?**

No. All titles are available all the time so you will not be required to wait until someone else finished a title before you can check it out.

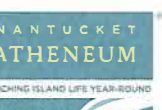

 $\frac{1}{2}$  :

hoodo

**Get free streaming movies, TV shows, music, e- books 8: audiobooks** 

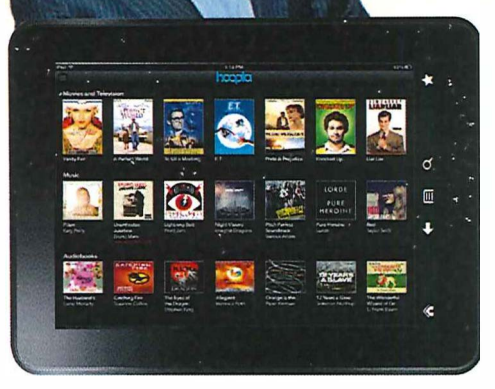

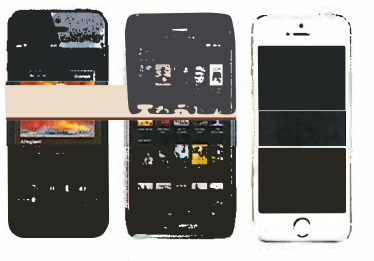

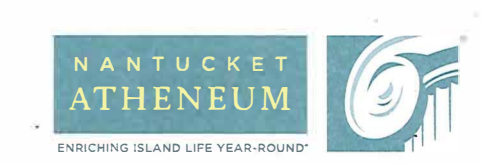

(508) 228-1110 www.nantucketatheneum.org

Nantucket, MA 02554

One India Street, P.O. Box 808

# WHAT'S ALL THE HOOPLA ABOUT?

## **Step 1: Create Sign-In Account**

- Go to the hoopla digital site at www.hoopladigital.com.
- ♦ Click on the *Sign Up* link in the top right corner of your screen.
- Click on *Continue* from the *Overview* page and choose Nantucket Atheneum Library from the drop-down list.
- ♦ Enter your library card number and then enter your PIN number below. Click on *Continue.*
- ♦ Enter your email address and create a password.

You're done! You can now check out movies, television shows, music albums, and audiobooks:

# **Time to browse!**

# **Step 2: Setting up the** *hoopla* **App (available for Apple and Android)**

- Install the *hoopla* app from the app store.
- ♦ Open the *hoopla* app.
- ♦ Tap on the *Sign In* button.

*On an Apple device:* The *Sign In* button is in the middle of the screen.

**On an Android device:** Sign In is in the top right corner of the screen.

- ♦ Enter your email and password. Tap *Sign In.* You only need to do this once - then it will log you in automatically when you load the app.
- ♦ From the main menu in the top right corner, one can search, browse the collection, access borrowed titles, check *Library News,* and change *Settings.*

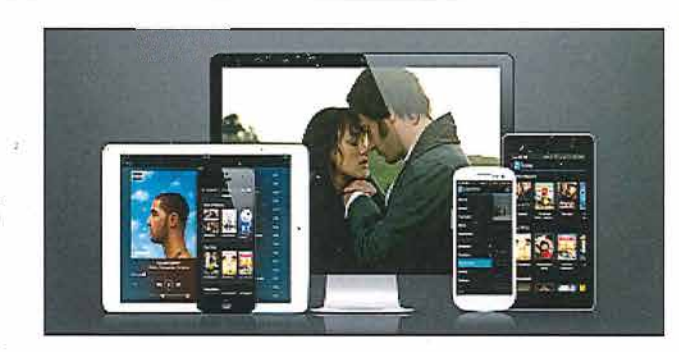

## **Step 3: Checking out titles**

- ♦ Click on the title you wish to borrow.
- Click on the *Borrow* button.
- In the main menu, select *Borrowed*,
- where the title will stay until the lending period is over.

In the *hoopla* app: You can download titles to play later-so you can listen to or watch them offline!

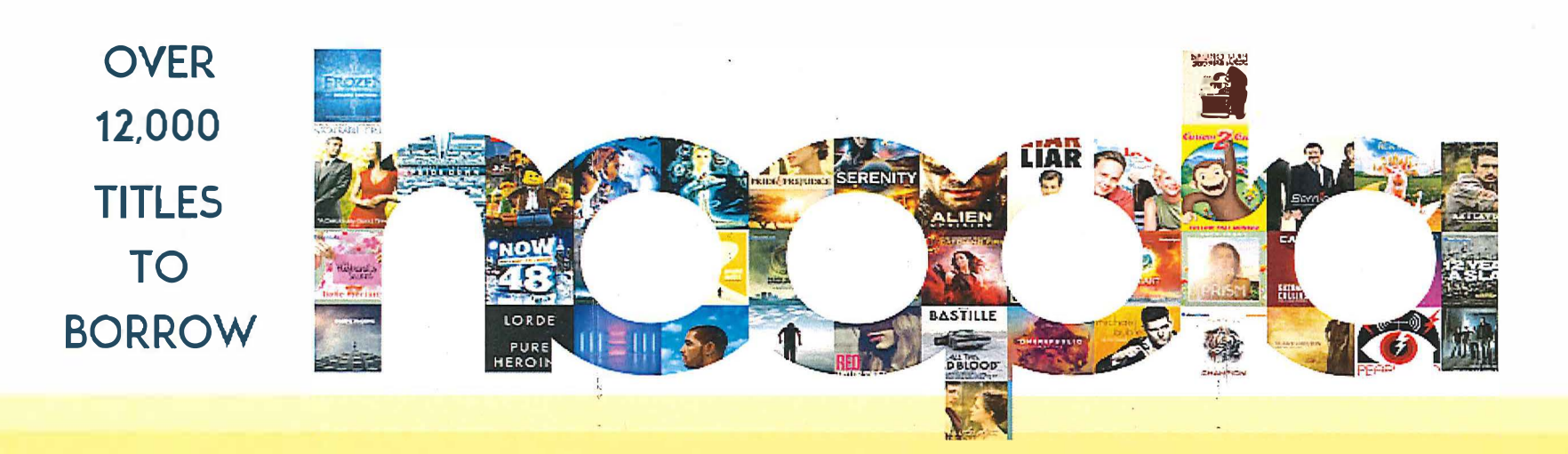